# **ZE511/ZE521**

Przemysłowa maszyna drukarska

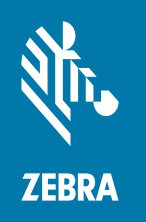

# **Skrócony opis**

ZEBRA i stylizowana głowa zebry są znakami towarowymi Zebra Technologies Corporation, zarejestrowanymi w wielu jurysdykcjach na całym świecie. Pozostałe znaki towarowe należą do odpowiednich właścicieli.

© 2021 Zebra Technologies Corporation i/lub jej jednostki stowarzyszone. Wszelkie prawa zastrzeżone.

Informacje w niniejszym dokumencie mogą ulec zmianie bez powiadomienia. Oprogramowanie opisane w niniejszym dokumencie jest dostarczane na mocy umowy licencyjnej lub umowy o zachowaniu poufności. Oprogramowanie może być używane lub kopiowane wyłącznie zgodnie z postanowieniami tych umów.

Dodatkowe informacje dotyczące oświadczeń prawnych i oświadczeń o poufności:

OPROGRAMOWANIE: [zebra.com/informationpolicy](http://zebra.com/informationpolicy) PRAWA AUTORSKIE: [zebra.com/copyright](http://www.zebra.com/copyright) GWARANCJA: [zebra.com/warranty](http://www.zebra.com/warranty) UMOWA LICENCYJNA UŻYTKOWNIKA KOŃCOWEGO: [zebra.com/eula](http://www.zebra.com/eula)

#### **Warunki użytkowania**

#### **Oświadczenie o poufności**

Niniejszy podręcznik zawiera poufne informacje stanowiące własność firmy Zebra Technologies Corporation oraz jej spółek zależnych ("Zebra Technologies"). Jego celem jest wyłącznie dostarczanie informacji oraz pomoc w obsłudze i konserwacji sprzętu opisanego w niniejszym dokumencie. Takie informacje poufne nie mogą być wykorzystywane, powielane ani ujawniane żadnej innej stronie w żadnym innym celu bez wyraźnego pisemnego zezwolenia Zebra Technologies.

#### **Udoskonalenia produktu**

Strategia firmy Zebra Technologies kładzie nacisk na ciągłe ulepszenia oferowanych produktów. Wszystkie specyfikacje i rozwiązania konstrukcyjne mogą ulec zmianie bez powiadomienia.

#### **Wyłączenie odpowiedzialności**

Zebra Technologies podejmuje wszelkie wysiłki w celu zapewnienia poprawności opublikowanych specyfikacji technicznych i podręczników. Takie wysiłki nie wykluczają jednak możliwości wystąpienia błędów. Zebra Technologies zastrzega sobie prawo do wprowadzania poprawek tego typu błędów i zrzeka się wszelkiej odpowiedzialności wynikającej z błędów i poprawek.

#### **Ograniczenie odpowiedzialności.**

W żadnym przypadku Zebra Technologies lub dowolna strona związana z tworzeniem, produkcją lub dostawą załączonego produktu (w tym sprzętu i oprogramowania) nie będzie ponosić odpowiedzialności z tytułu ewentualnych szkód (w tym, bez ograniczeń, szkód wynikowych, włączając utratę zysków, przerwę w działalności czy utratę informacji handlowych) wynikających z użytkowania, efektów użytkowania lub niemożliwości użytkowania takiego produktu, nawet gdy firma Zebra Technologies została powiadomiona o możliwości wystąpienia takich szkód. Niektóre jurysdykcje nie dopuszczają wyłączenia lub ograniczenia odpowiedzialności z tytułu szkód ubocznych lub wynikowych, dlatego powyższe ograniczenie lub wyłączenie mogą nie mieć zastosowania w danym przypadku.

## **Data publikacji**

10 listopada 2021 r.

# **Orientacja maszyny drukarskiej**

Maszyny drukarskie ZE511 i ZE521 są dostępne w układzie lewostronnym (mechanizm drukujący znajduje się z lewej strony) i układzie prawostronnym (mechanizm drukujący znajduje się z prawej strony).

1 id<br>Død  $-2$ 3

Maszyna drukarska w układzie lewostronnym (Left-Hand – LH)

Maszyna drukarska w układzie prawostronnym (Right-Hand – RH)

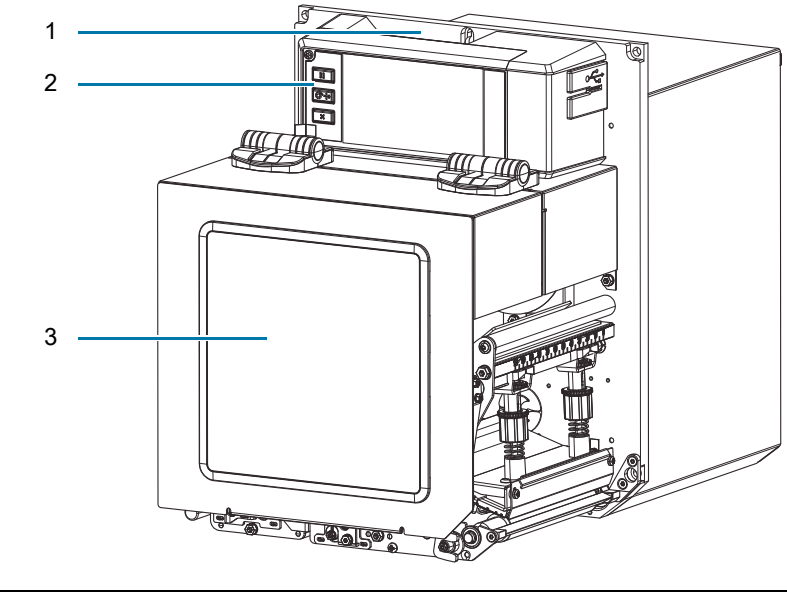

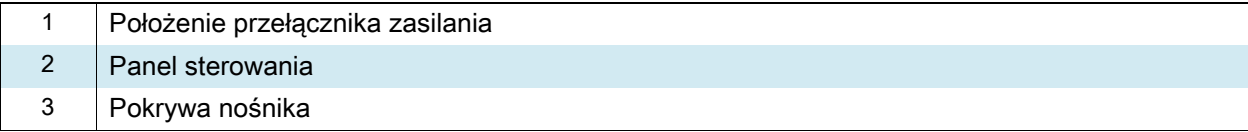

# **Elementy maszyny drukarskiej**

Poniższa ilustracja przedstawia elementy wewnątrz przedziału nośnika maszyny drukarskiej w układzie prawostronnym (RH). Układ lewostronny (LH) stanowi lustrzane odbicie tych elementów. Przed kontynuacją należy się zapoznać z tymi elementami.

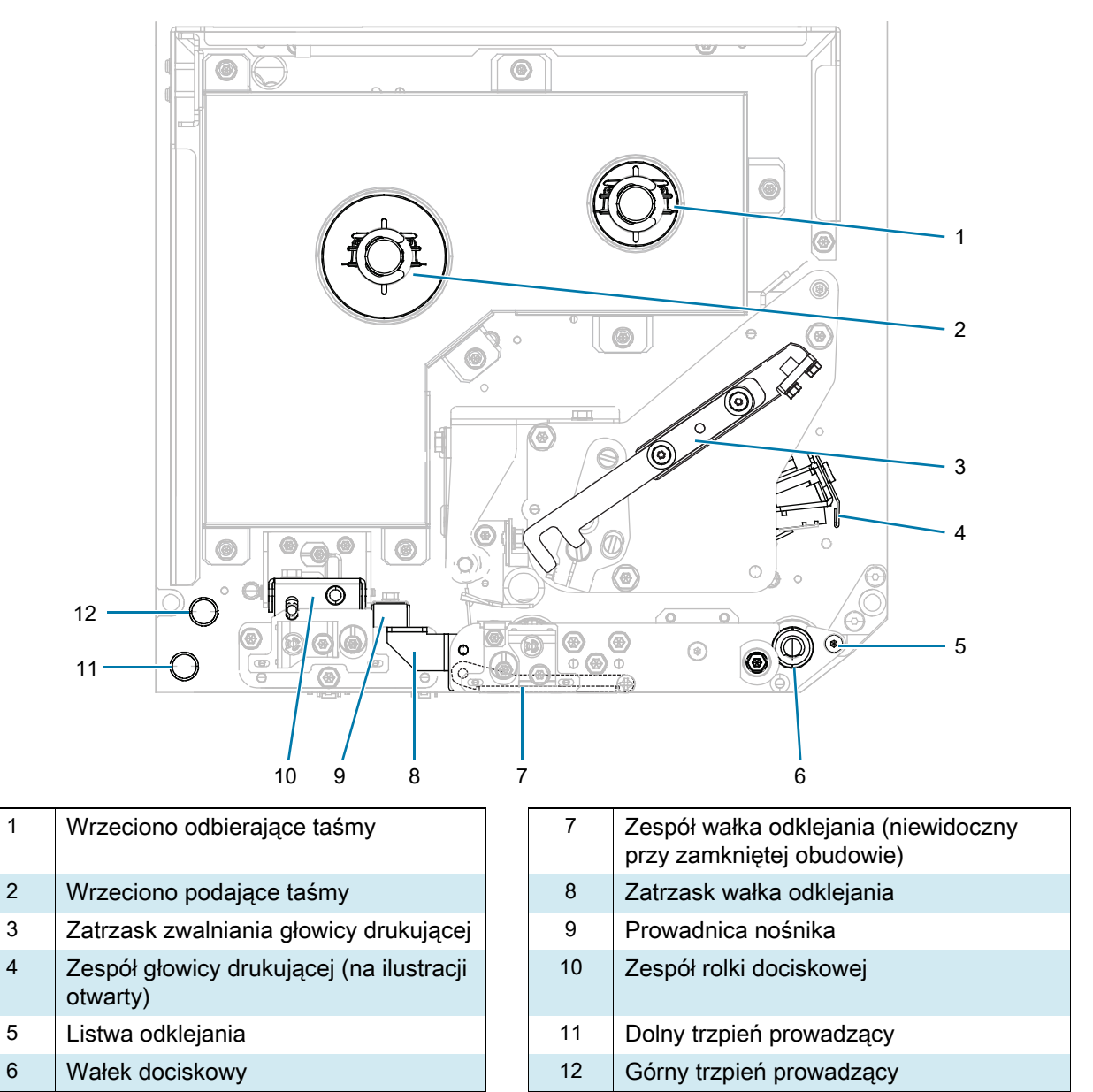

# **Panel sterowania**

Wszystkie elementy sterowania oraz wskaźniki maszyny drukarskiej znajdują się na panelu sterowania.

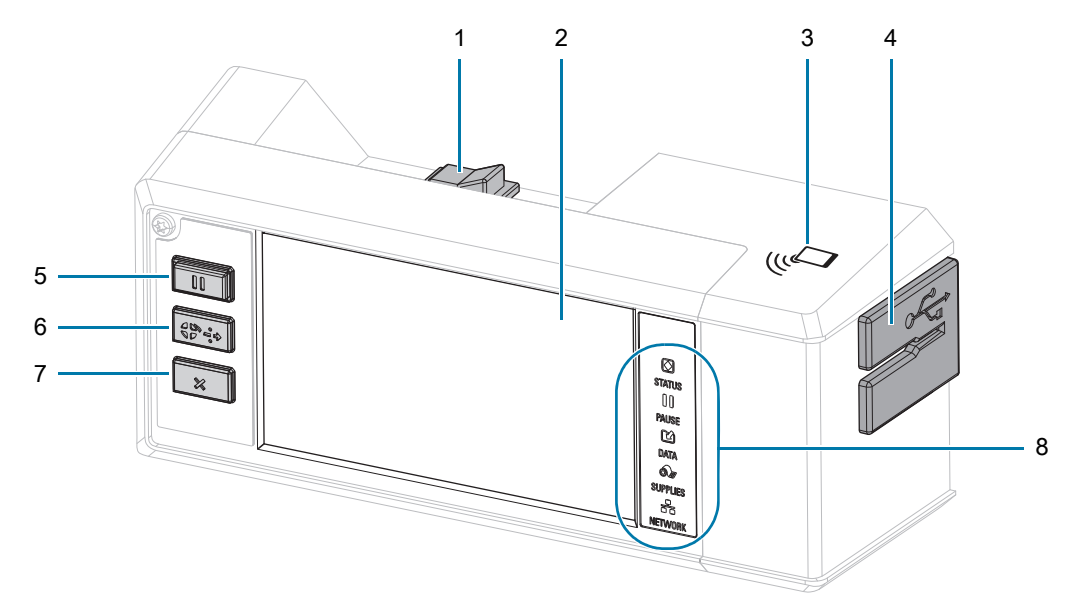

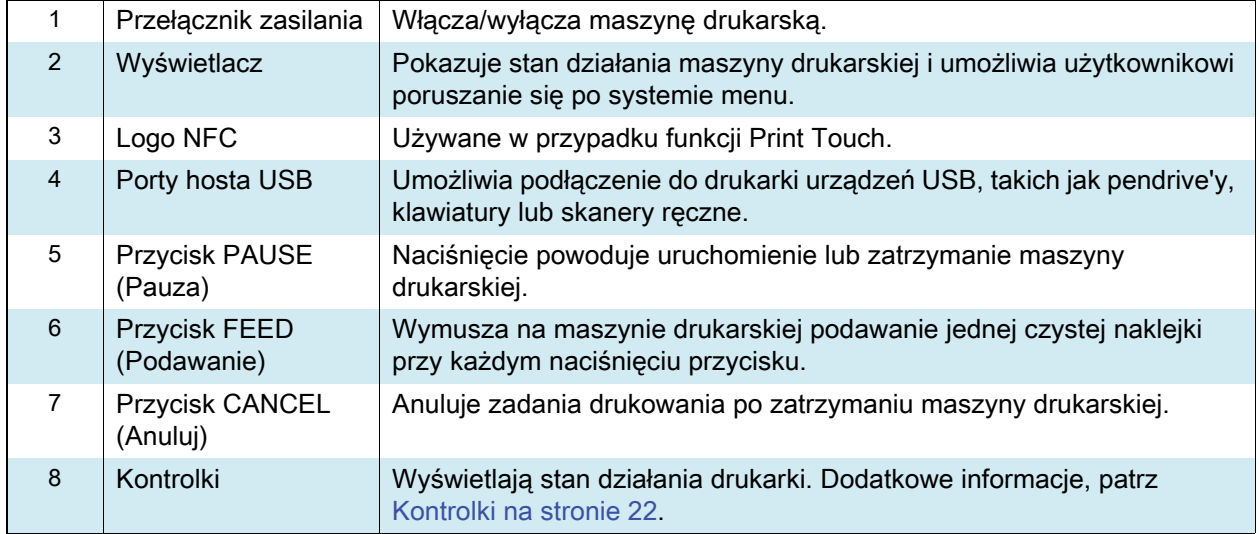

# <span id="page-5-0"></span>**Ładowanie taśmy i nośnika**

Instrukcje w tej sekcji dotyczą ładowania taśmy (jeśli jest stosowana) i nośnika do maszyny drukarskiej ZE511/ZE521.

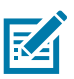

**UWAGA:** Większość grafik w tym rozdziale pokazuje urządzenie w układzie prawostronnym (RH), z taśmą pokrytą tuszem od zewnętrznej strony. W niektórych miejscach, w celu wyjaśnienia przedstawiono grafiki dla innych opcji.

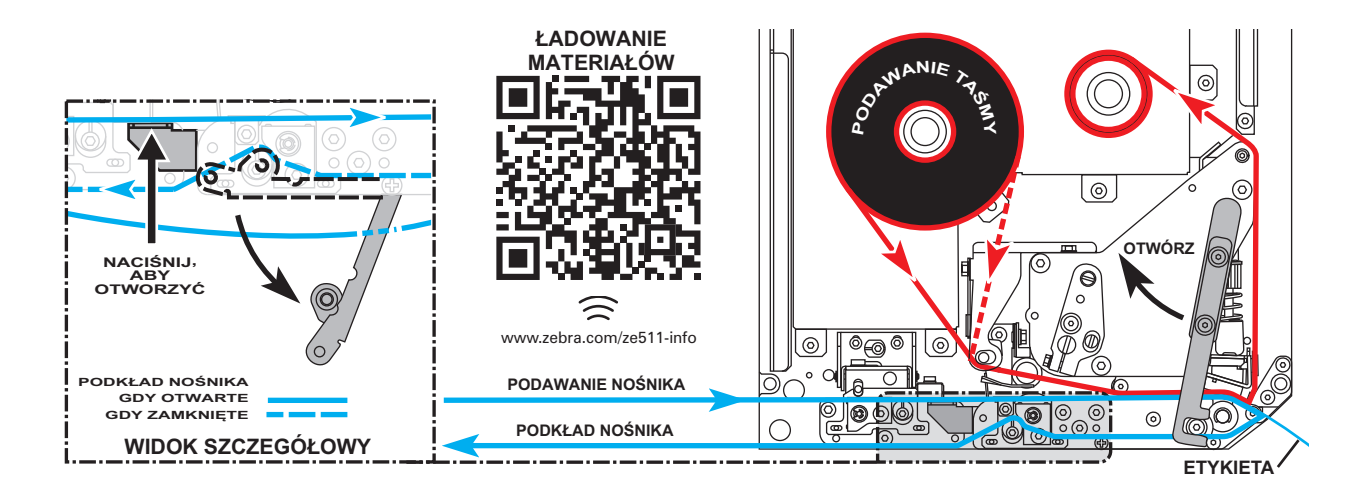

#### **Ładowanie taśmy**

**Czy muszę używać taśmy?** Konieczność używania taśmy zależy od nośnika. Nośniki termotransferowe wymagają użycia taśmy, natomiast druk na nośnikach termicznych bezpośrednich nie wymaga jej wykorzystania.

**Jak odróżnić nośnik termotransferowy od termicznego bezpośredniego?** Najprościej jest szybko poskrobać powierzchnię nośnika paznokciem. Jeśli w poskrobanym miejscu pojawiają się czarne ślady, nośnik jest typu termicznego bezpośredniego i nie trzeba używać taśmy.

**Jakiego rodzaju taśmy używać?** Taśma może być zwinięta stroną powlekaną do wewnątrz lub na zewnątrz. W tej maszynie drukarskiej można używać obu rodzajów. Dodatkowe informacje na temat zamówień można uzyskać od autoryzowanego sprzedawcy Zebra.

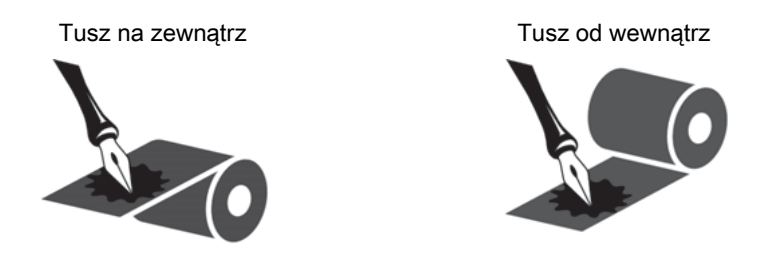

**Jak odróżnić, która strona taśmy jest powlekana?** Przyciśnij róg pokrytej klejem strony naklejki do zewnętrznej strony rolki taśmy i oderwij naklejkę od taśmy. Jeśli do naklejki przylgnęły cząsteczki tuszu, powlekana jest zewnętrzna strona rolki. Aby potwierdzić, która strona jest powlekana, w razie potrzeby powtórz test na wewnętrznej powierzchni.

Alternatywna metoda: odwiń krótki odcinek taśmy, połóż zewnętrzną stronę na kawałku papieru i poskrob wewnętrzną stronę taśmy paznokciem. Podnieś taśmę i sprawdź, czy na papierze zostały ślady. Jeśli taśma pozostawiła ślady, powlekana jest zewnętrzna strona.

**1.** Określ, która strona taśmy jest powlekana tuszem. Następnie umieść rolkę taśmy tak, aby jej luźny koniec odwijał się w pokazanym kierunku.

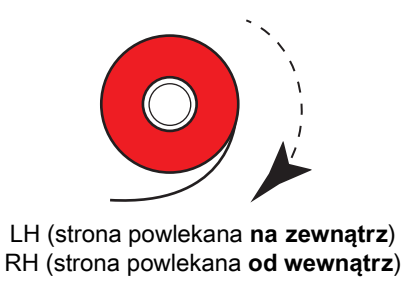

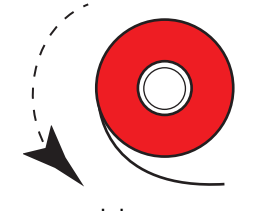

RH (strona powlekana **na zewnątrz**) LH (strona powlekana **od wewnątrz**)

- **2.** W razie potrzeby zaktualizuj ustawienie powlekanej strony taśmy (dotknij **Print > Print Quality > Ribbon Tension** (Drukuj > Jakość druku > Napięcie taśmy)).
- **3.** Otwórz pokrywę nośnika.

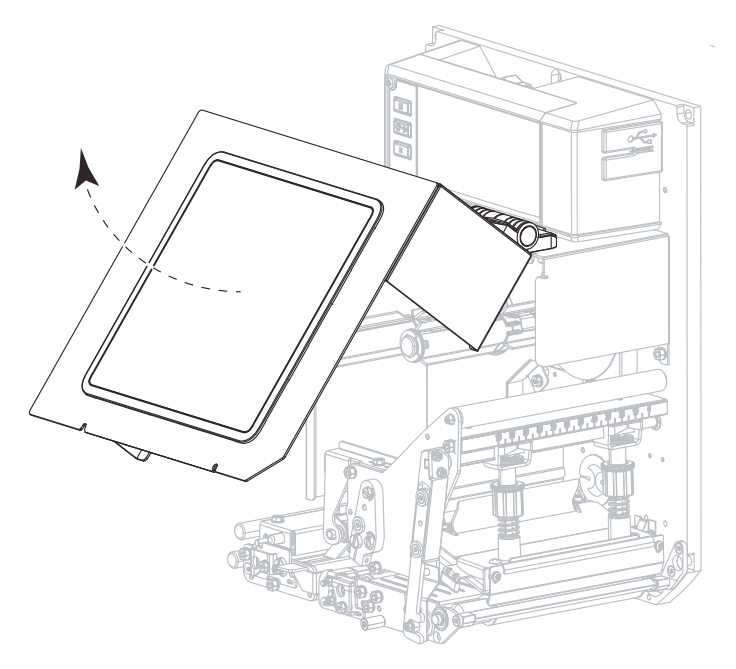

**4.** Zwolnij zespół głowicy drukującej.

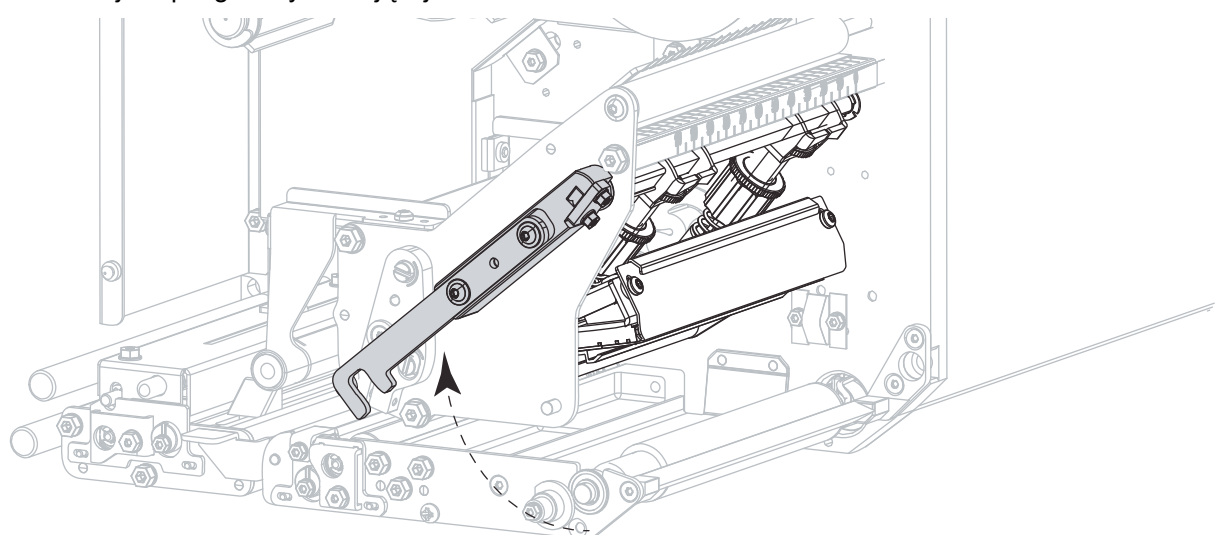

**5.** Załóż rolkę taśmy na wrzeciono podające taśmy. Popchnij rolkę maksymalnie do tyłu.

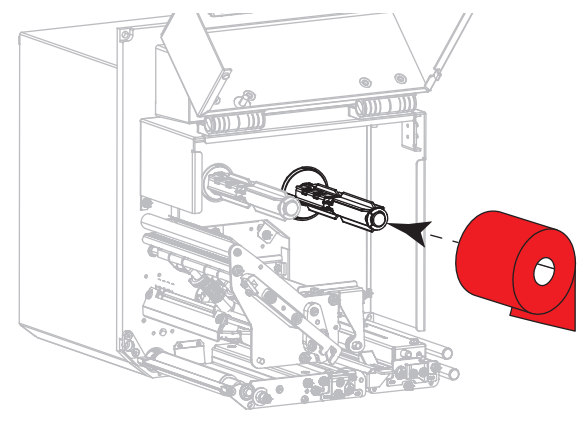

LH (strona powlekana **na zewnątrz**) RH (strona powlekana **na zewnątrz**)

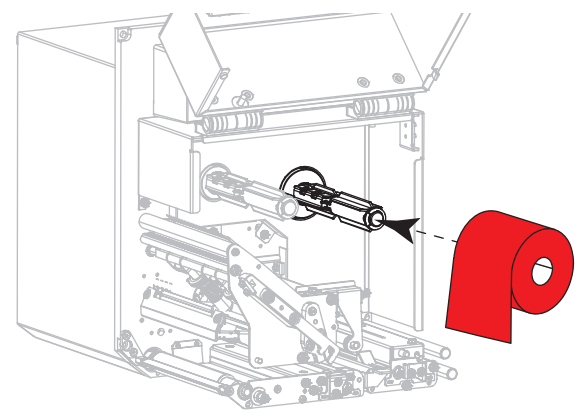

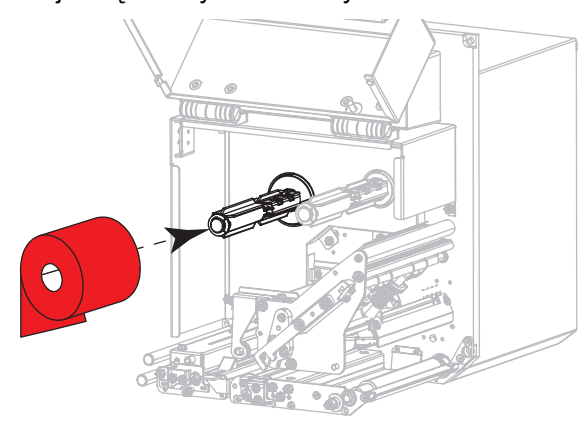

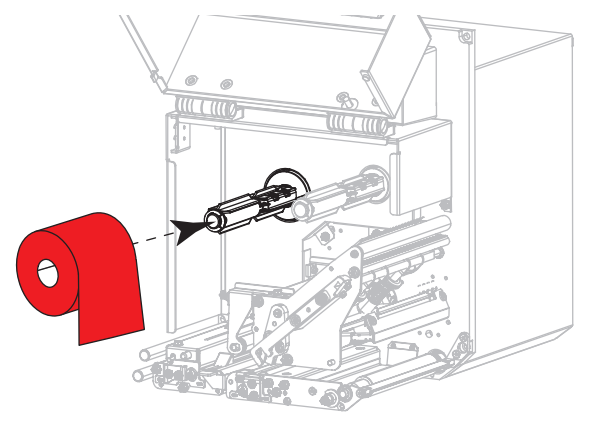

LH (strona powlekana **od wewnątrz**) RH (strona powlekana **od wewnątrz**)

**6.** Umieść pustą gilzę taśmy na wrzecionie obierającym taśmy. Popchnij gilzę maksymalnie do tyłu.

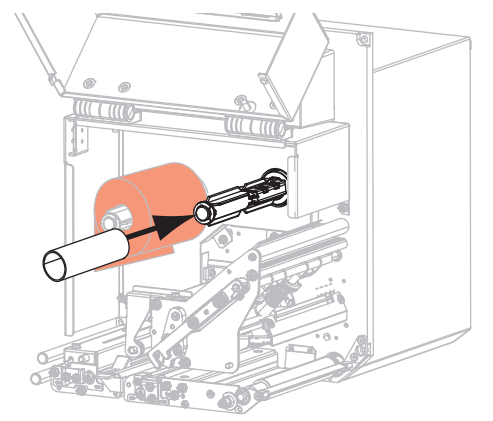

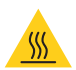

**PRZESTROGA – GORĄCA POWIERZCHNIA:** Głowica może być gorąca i spowodować poważne oparzenia. Odczekaj, aż głowica ostygnie.

**7.** Przewlecz taśmę pod dolnym wałkiem prowadzącym taśmy (1), pod zespołem głowicy drukującej (2) i nad górnym wałkiem prowadzącym taśmy (3).

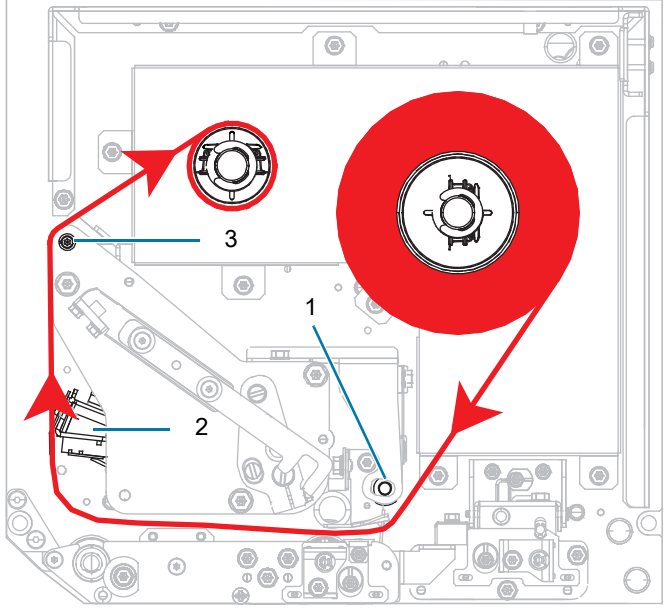

LH (strona powlekana **na zewnątrz**) RH (strona powlekana **na zewnątrz**)

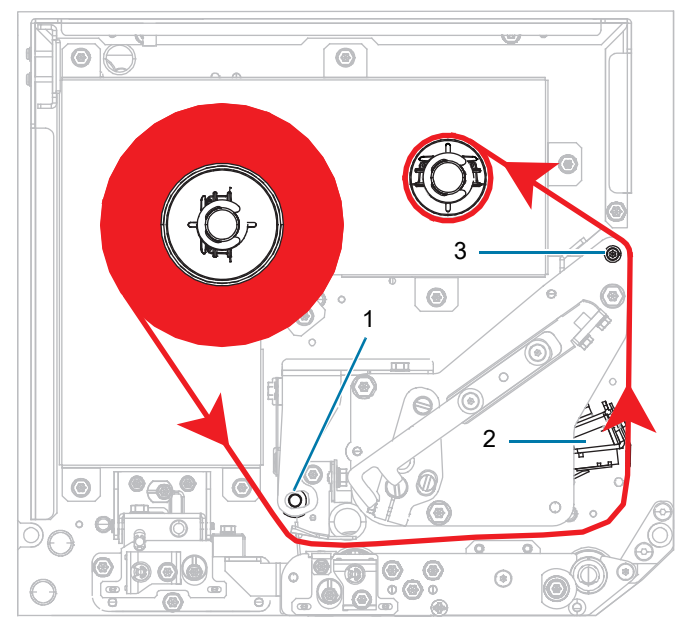

# Skrócony opis ZE511/ZE521

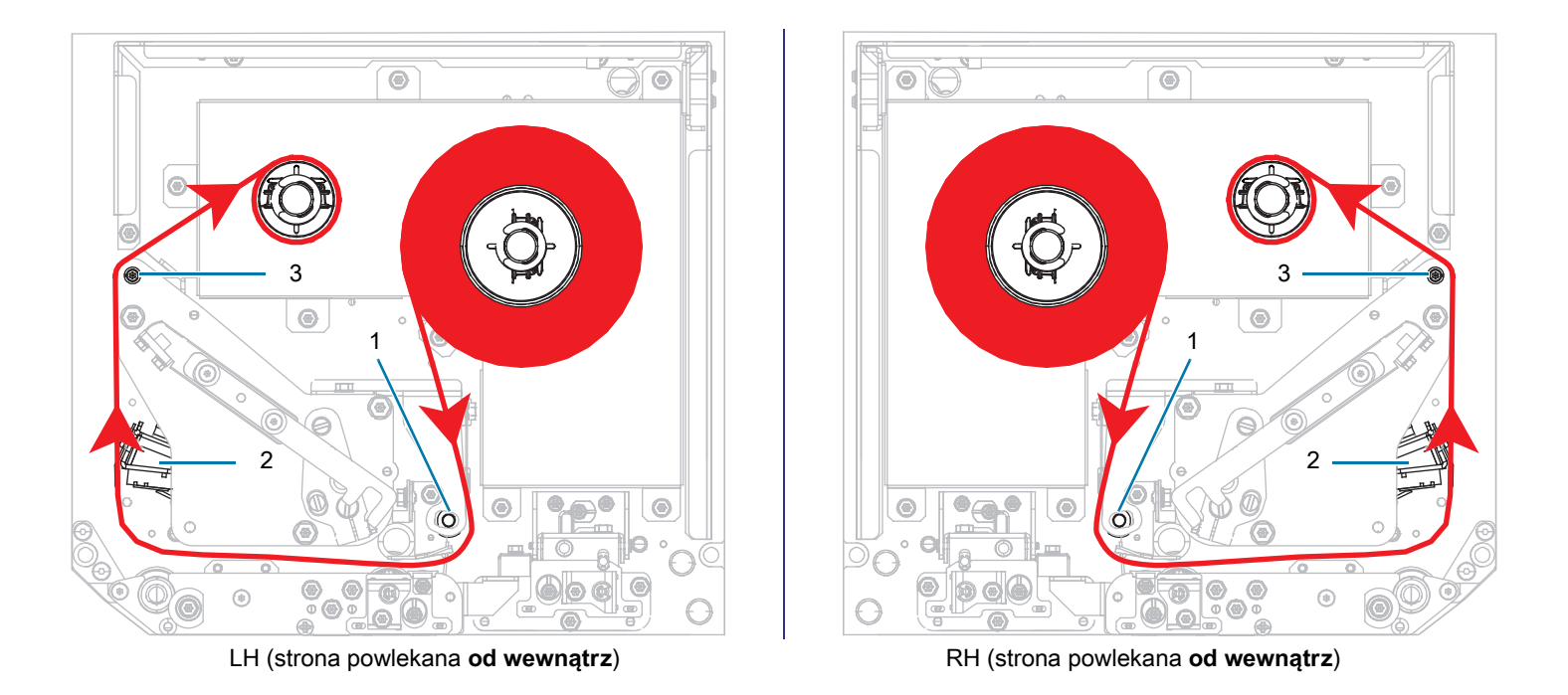

**8.** Nawiń taśmę na gilzę założoną na wrzeciono odbierające taśmy we wskazanym kierunku.

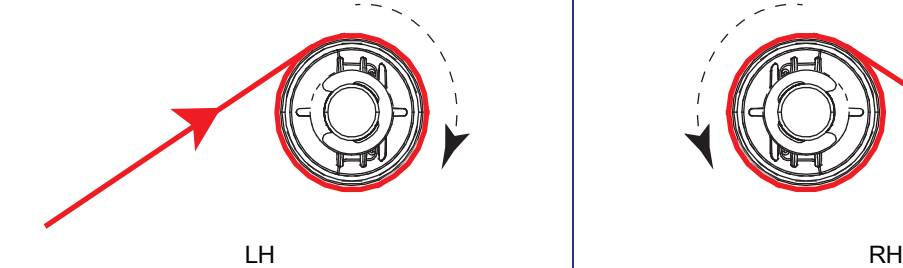

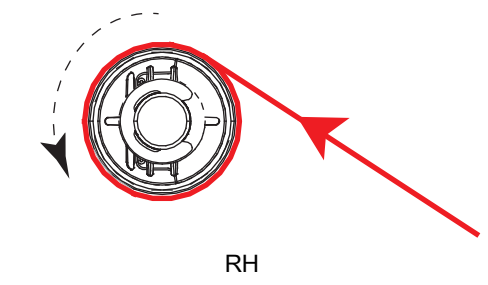

### **Ładowanie nośnika**

- **1.** Załóż nośnik na szpulę podającą aplikatora (zapoznaj się z instrukcją aplikatora).
- **2.** Naciśnij przycisk zwalniania na zespole rolki dociskowej. Odchyl zespół w górę.

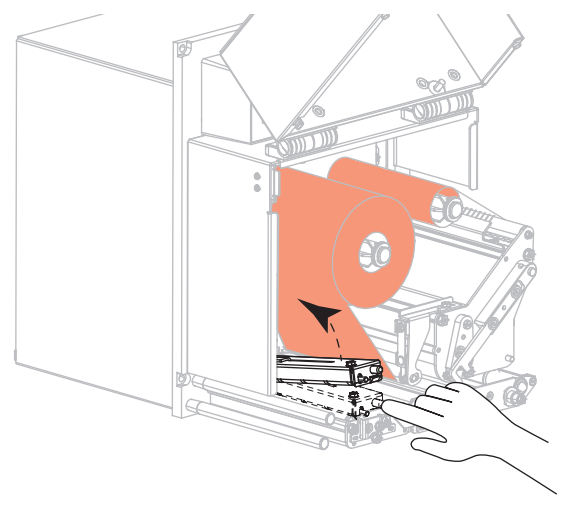

**3.** Wysuń całkowicie prowadnicę nośnika.

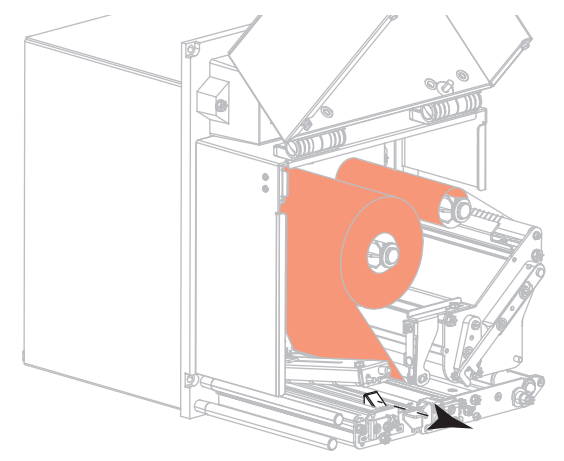

**4.** Przewlecz nośnik pod górnym trzpieniem prowadzącym (1), pod zespołem rolki dociskowej (2) i pod zespołem głowicy drukującej (3).

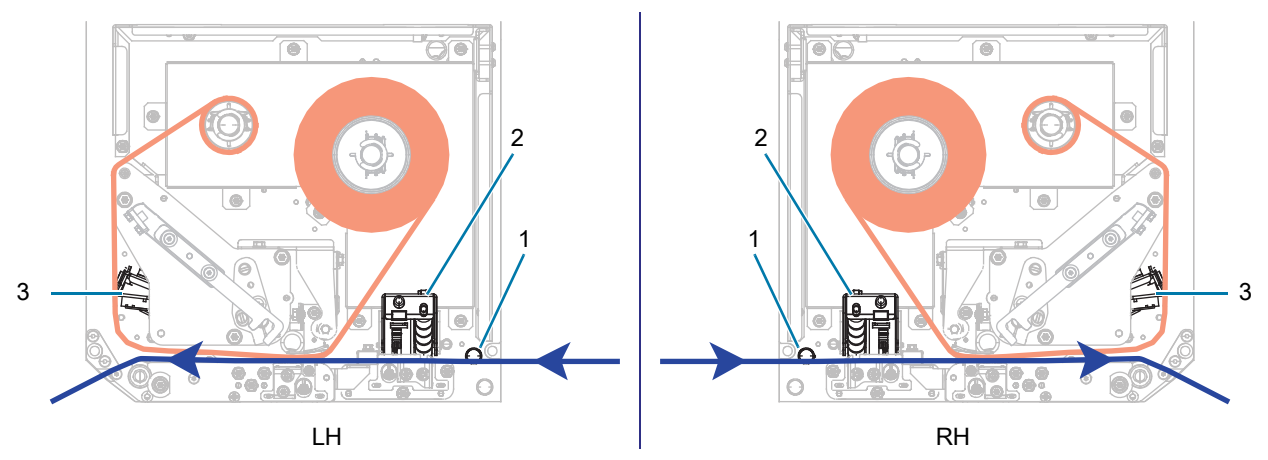

**5.** Wysuń ok. 30 cali (75 cm) nośnika poza listwę odklejania. Usuń i wyrzuć naklejki z podłoża wysuniętego odcinka nośnika.

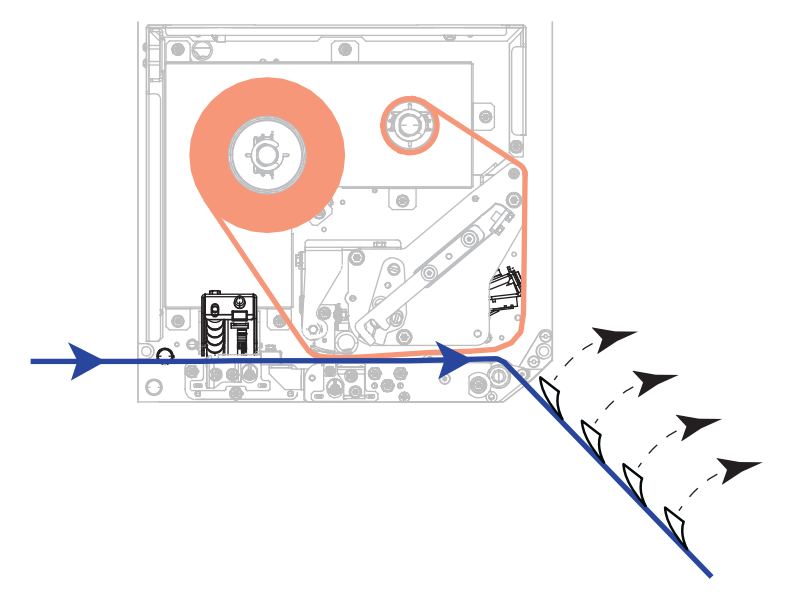

**6.** Wsuń prowadnicę nośnika do momentu, aż dotknie samej krawędzi nośnika.

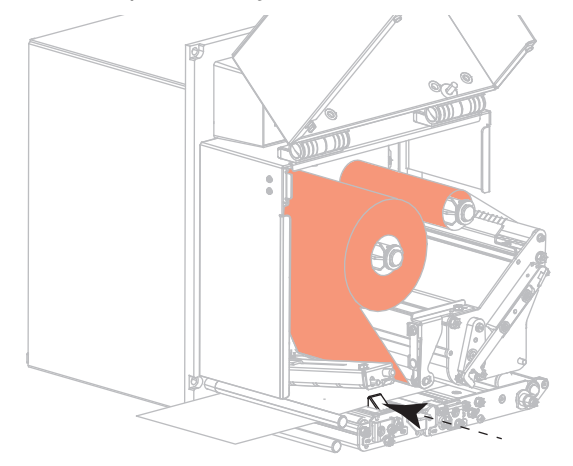

**7.** Naciskając w dół zespół rolki dociskowej, zamknij go i zarygluj.

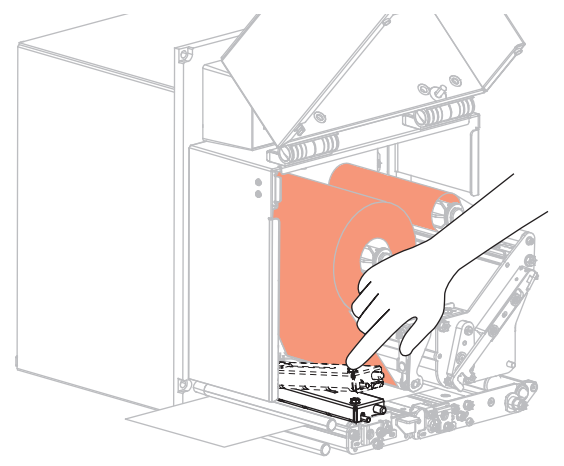

**8.** Podnieś zatrzask wałka odklejania, aby zespół wałka odchylił się do dołu.

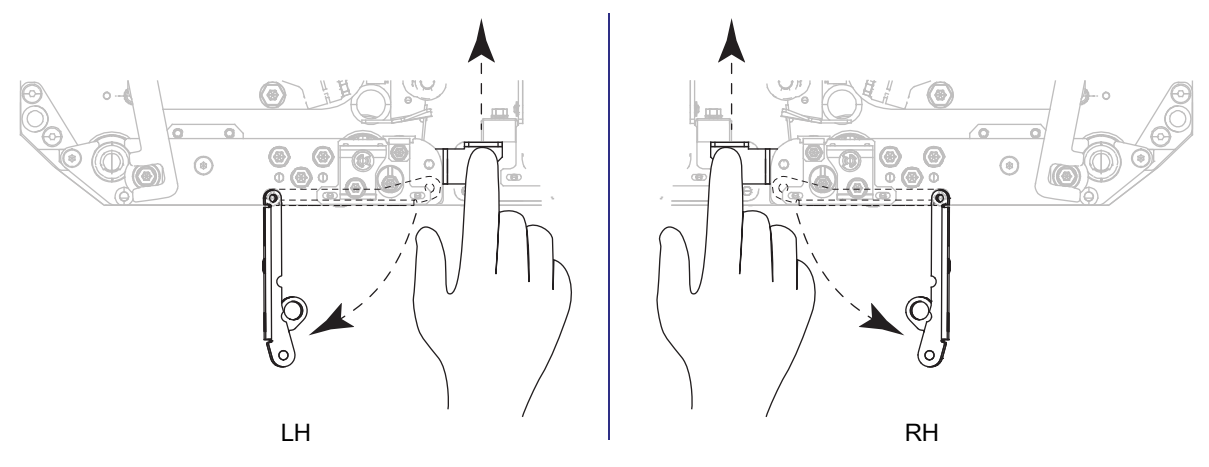

**9.** Przewlecz podłoże wokół listwy odklejania (1) i poprzez zespół wałka odklejania (2).

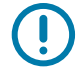

**WAŻNE:** Jeśli aplikator jest wyposażony w rurkę powietrzną, przesuń podłoże nośnika między rurką a listwą odklejania. Nie przewlekaj podłoża ponad rurką powietrzną.

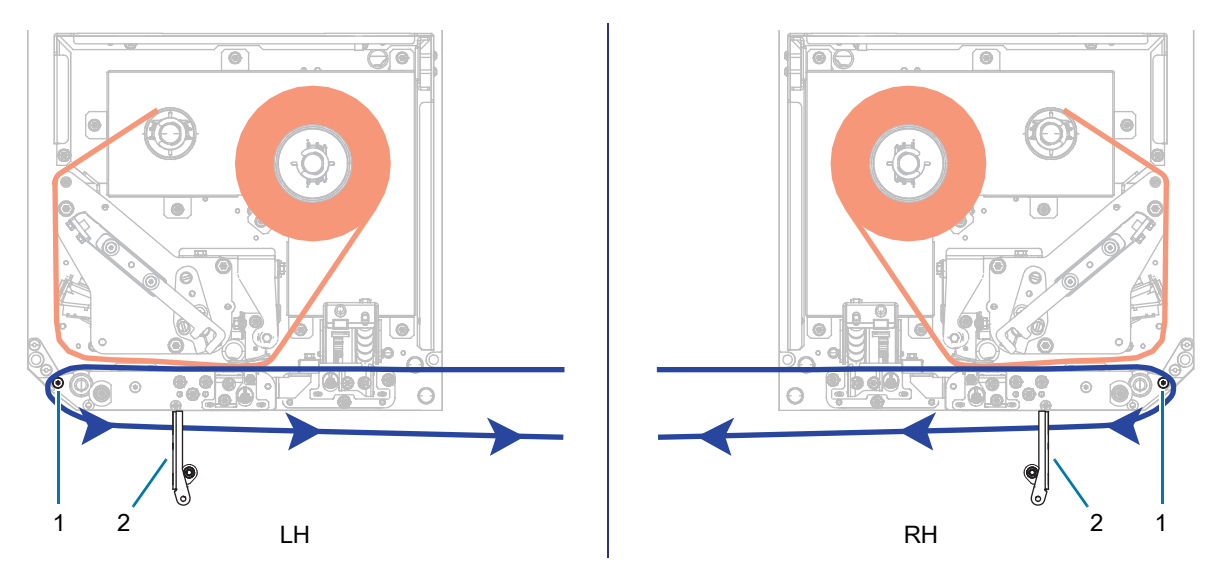

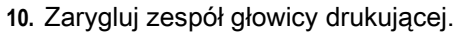

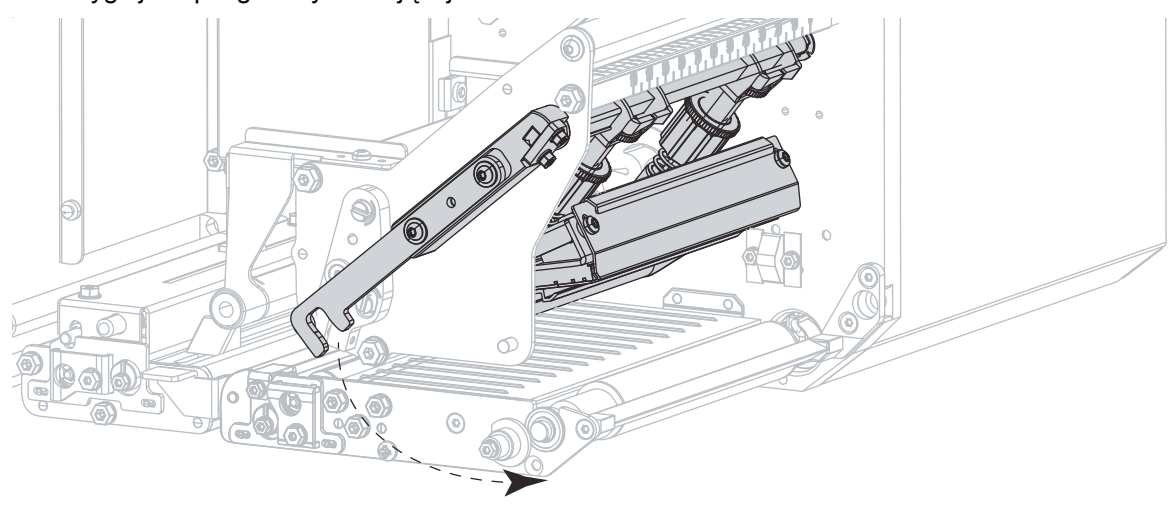

- $\bigcirc$  $\circ$  -டு  $\overline{\bullet}$  $^{\circ}$  $^{\circ}$ LH RH
- **11.** Obróć zespół wałka odklejania aż do zaryglowania w zamkniętym położeniu.

- **12.** Przewlecz podłoże naokoło wrzeciona odbierającego aplikatora (zapoznaj się z instrukcją aplikatora).
- **13.** Zamknij pokrywę nośnika.

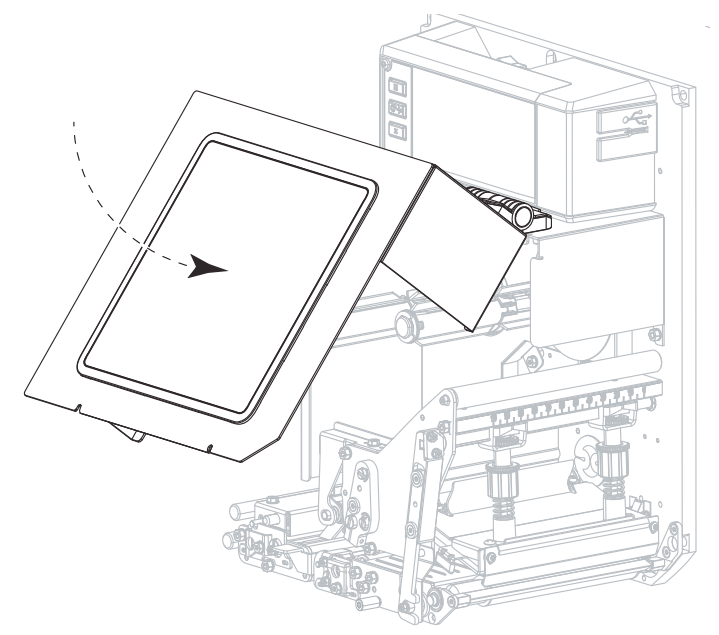

# **Usuwanie zużytej taśmy**

Przy każdej zmianie rolki taśmy usuń zużytą taśmę z wrzeciona odbierającego.

- **1.** Czy taśma się skończyła?
	- **•** Tak Przejdź do [punkt 2.](#page-14-0)
	- **•** Nie Przetnij lub zerwij taśmę przed wrzecionem odbierającym.

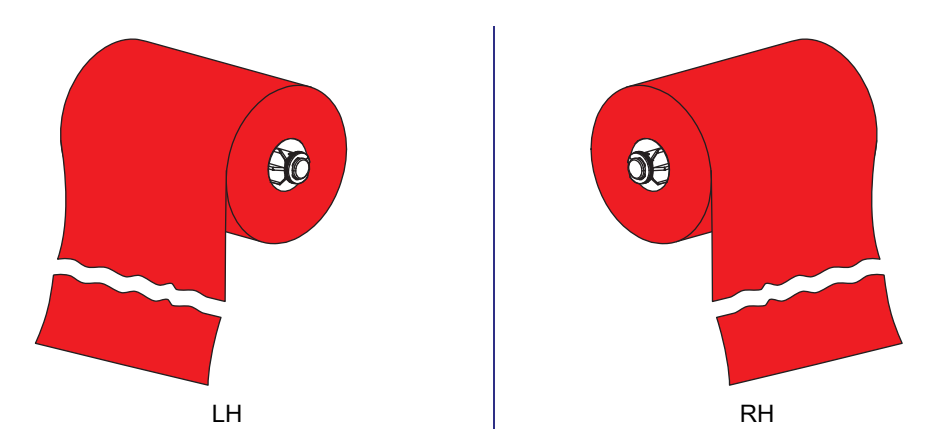

<span id="page-14-0"></span>**2.** Zsuń gilzę ze zużytą taśmą z wrzeciona odbierającego taśmy.

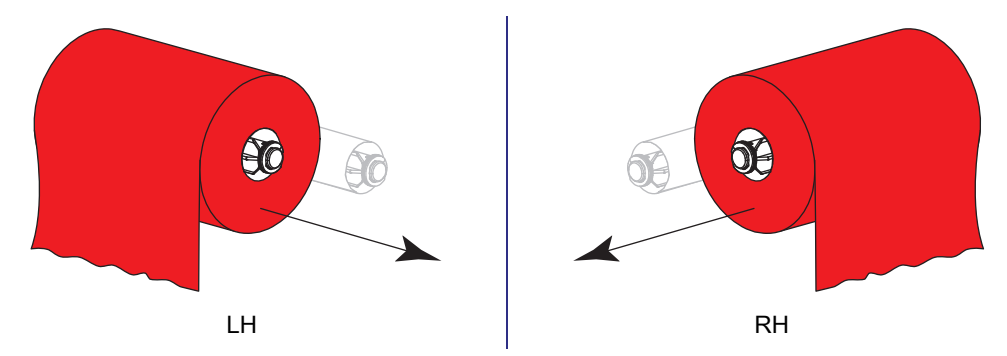

**3.** Wyrzuć zużytą taśmę. Ponownie wykorzystaj pustą gilzę z wrzeciona podającego taśmy, przekładając ją na wrzeciono odbierające taśmy.

# **Występowanie alarmów i błędów**

Gdy tło ekranu głównego się zmienia, może być konieczne podjęcie działań, aby przywrócić drukarkę do stanu gotowości. Tło czerwone i żółte zwykle wstrzymuje drukowanie, dopóki problem nie zostanie rozwiązany. Komunikaty informacyjne na zielonym tle zwykle znikają bez konieczności interwencji użytkownika i drukowanie trwa normalnie.

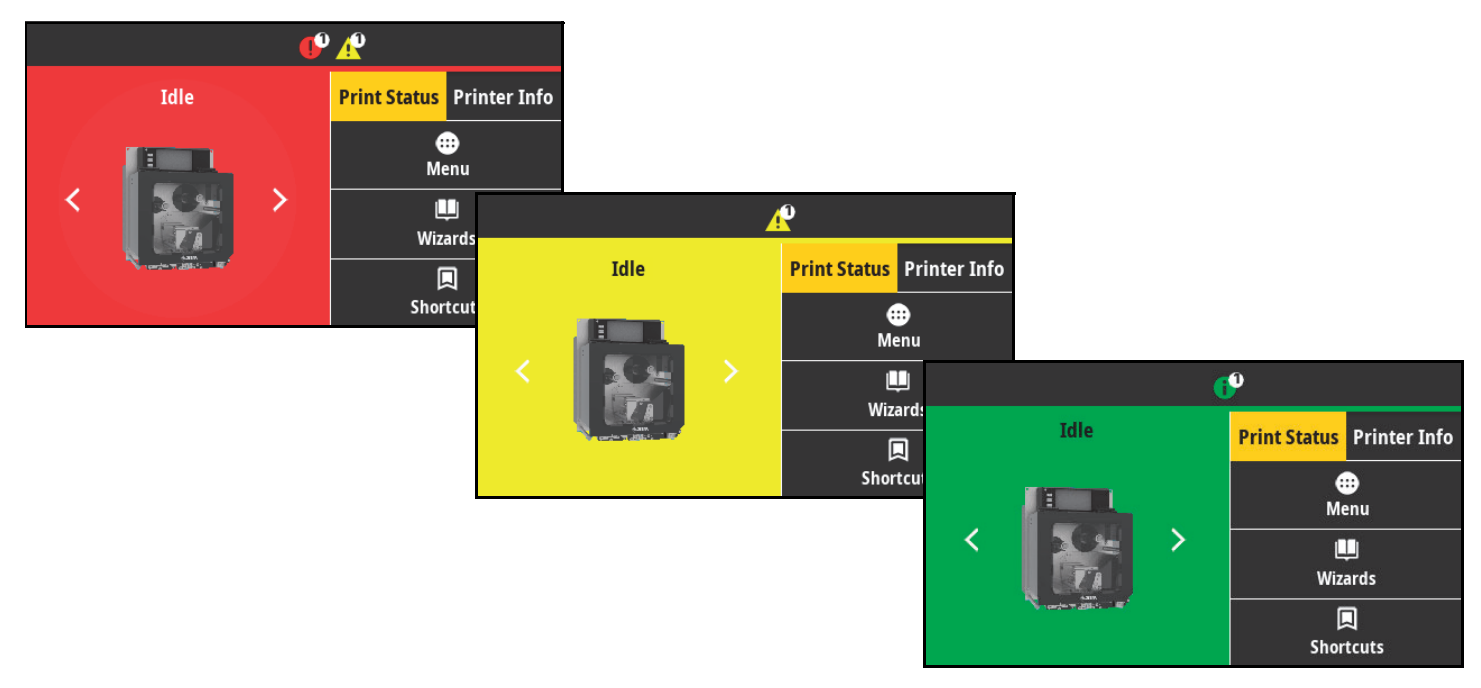

Dotknij ikon na pasku na górze ekranu głównego, aby wyświetlić komunikat o błędzie, alarmie lub informacyjny. Zalecane działania – patrz [Komunikaty o alarmach i błędach na stronie 17](#page-16-0).

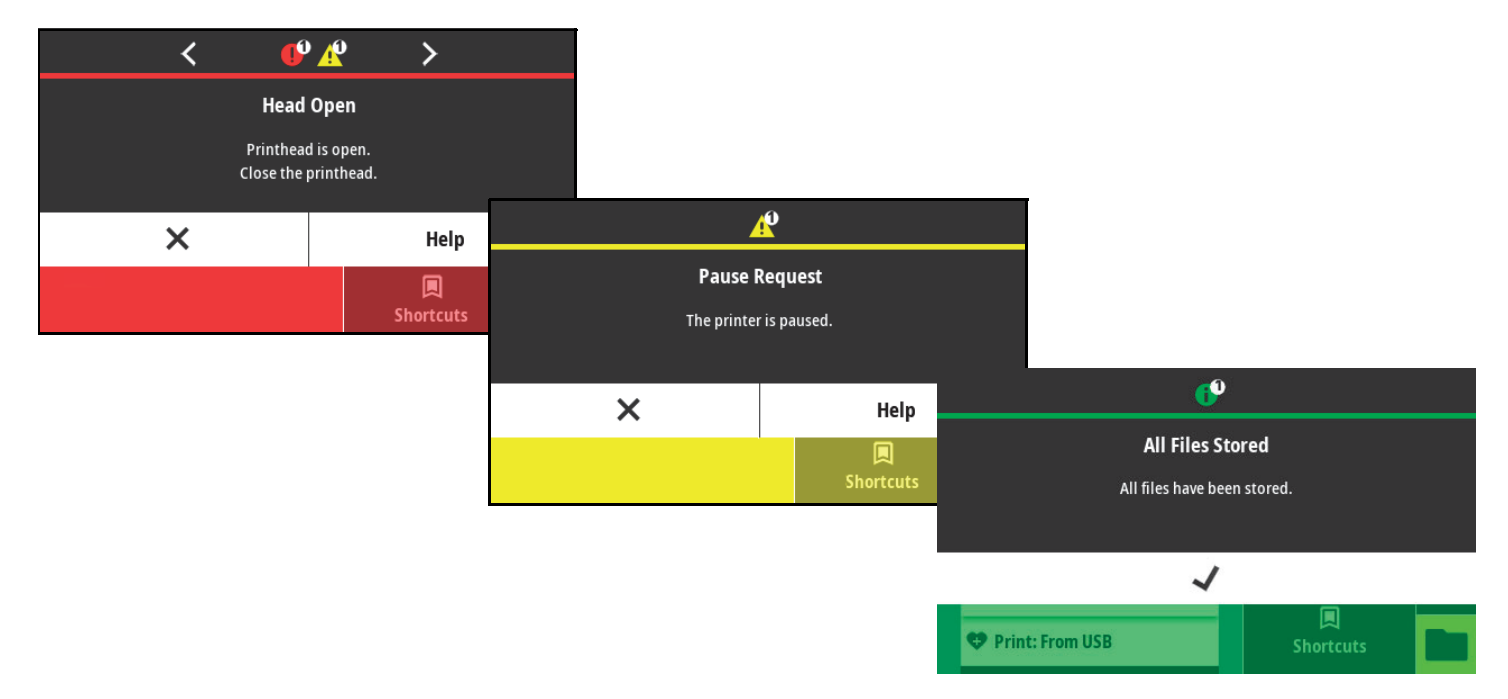

# <span id="page-16-0"></span>**Komunikaty o alarmach i błędach**

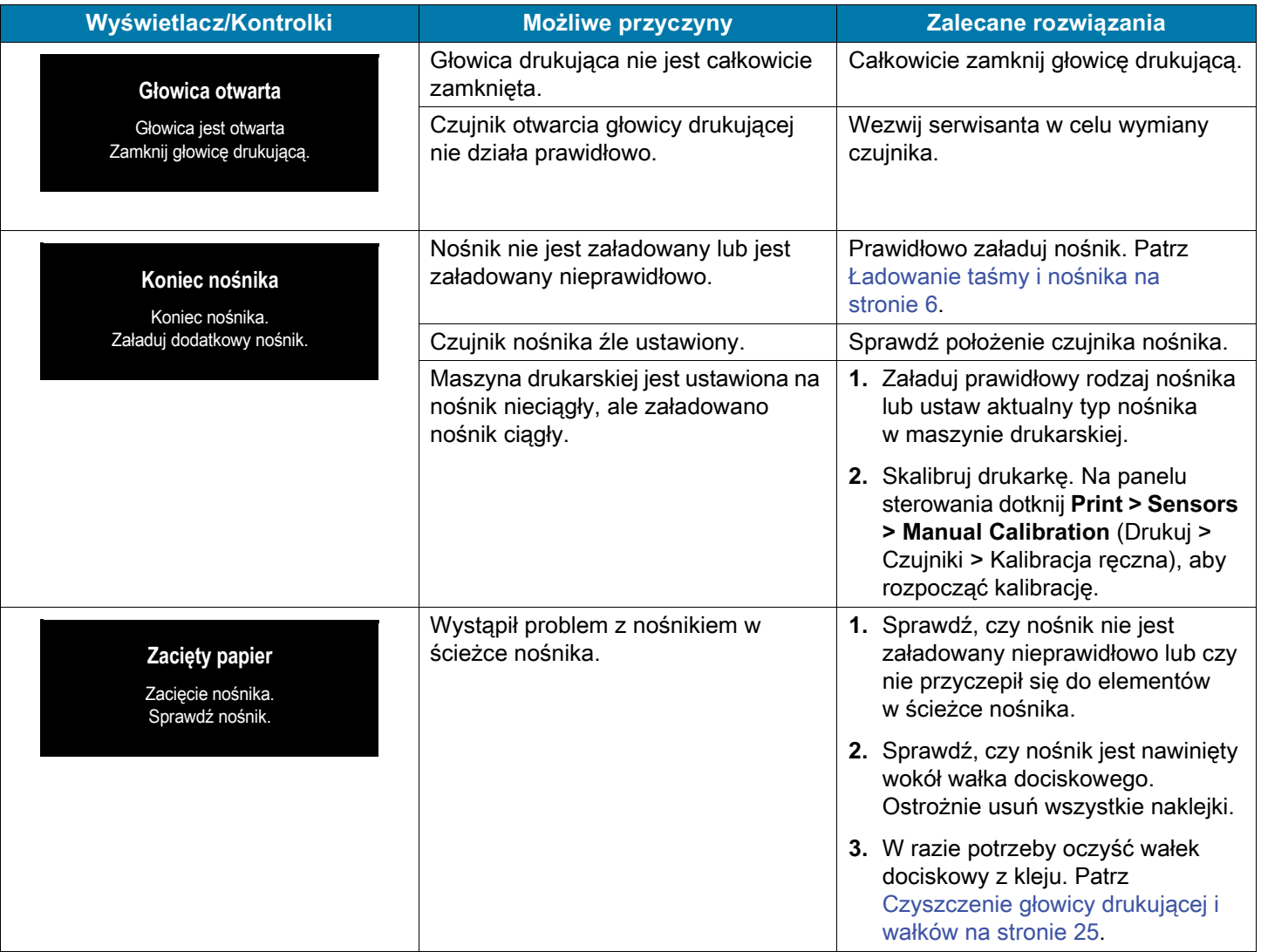

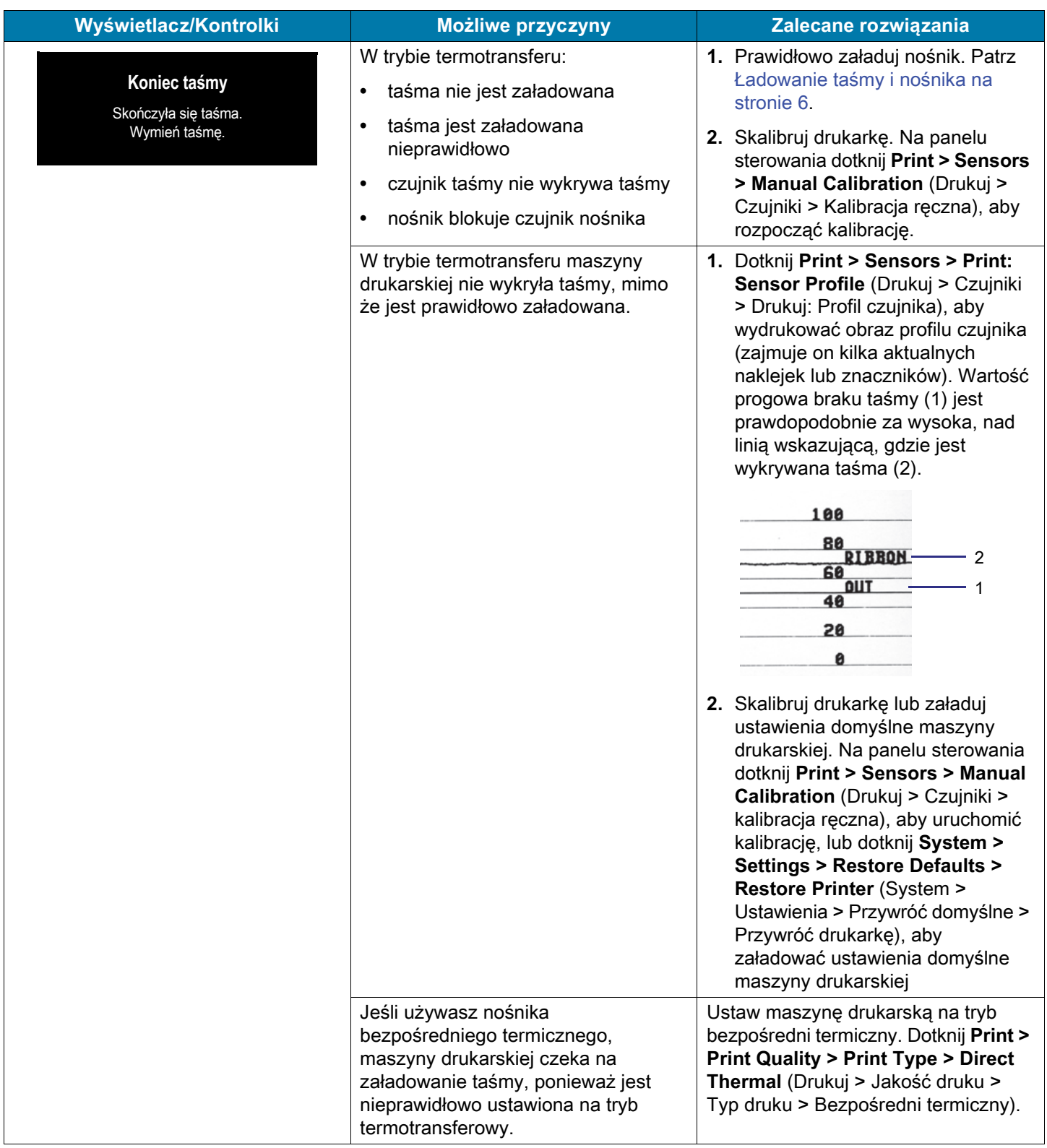

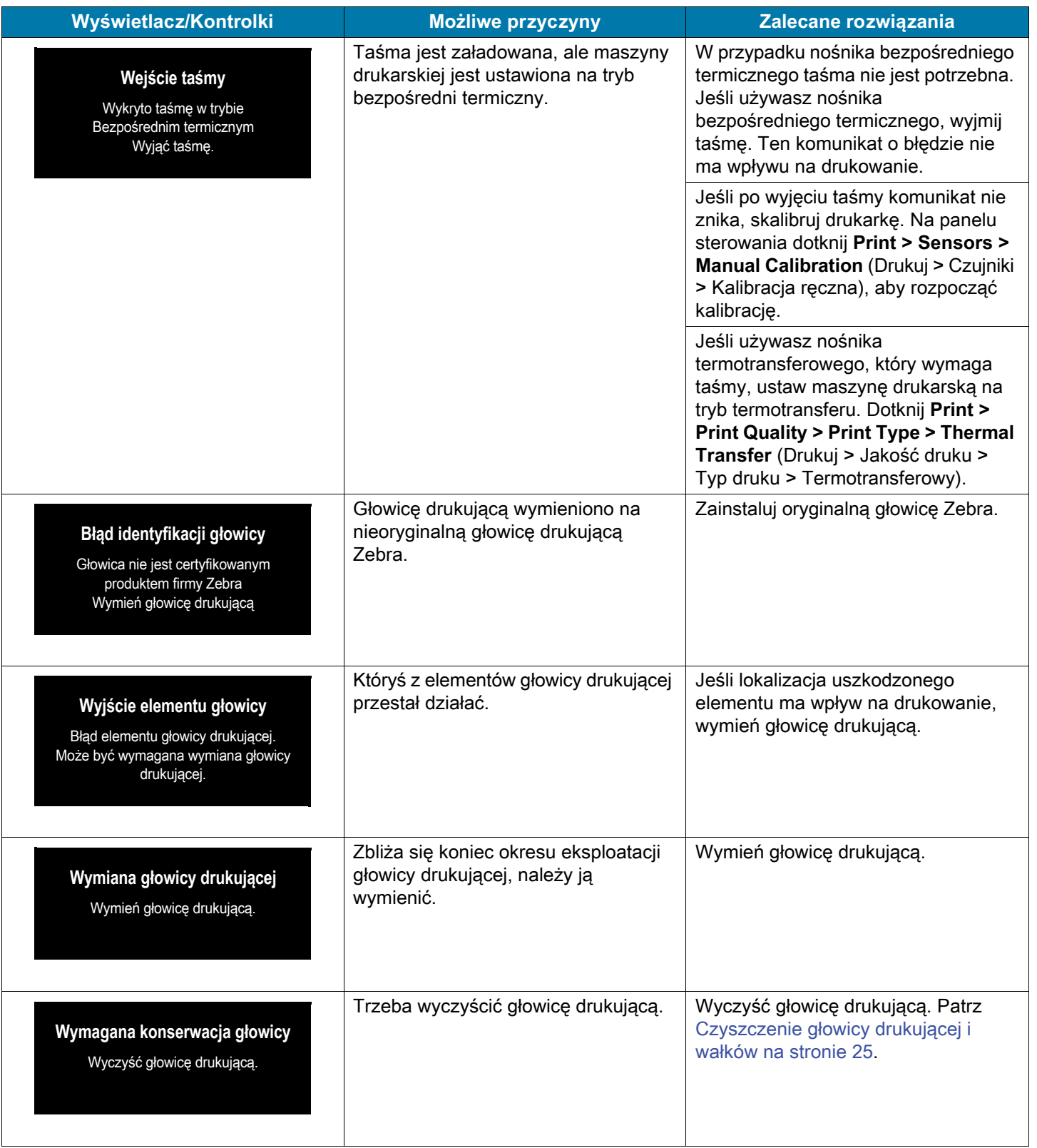

# Diagnostyka i usuwanie problemów

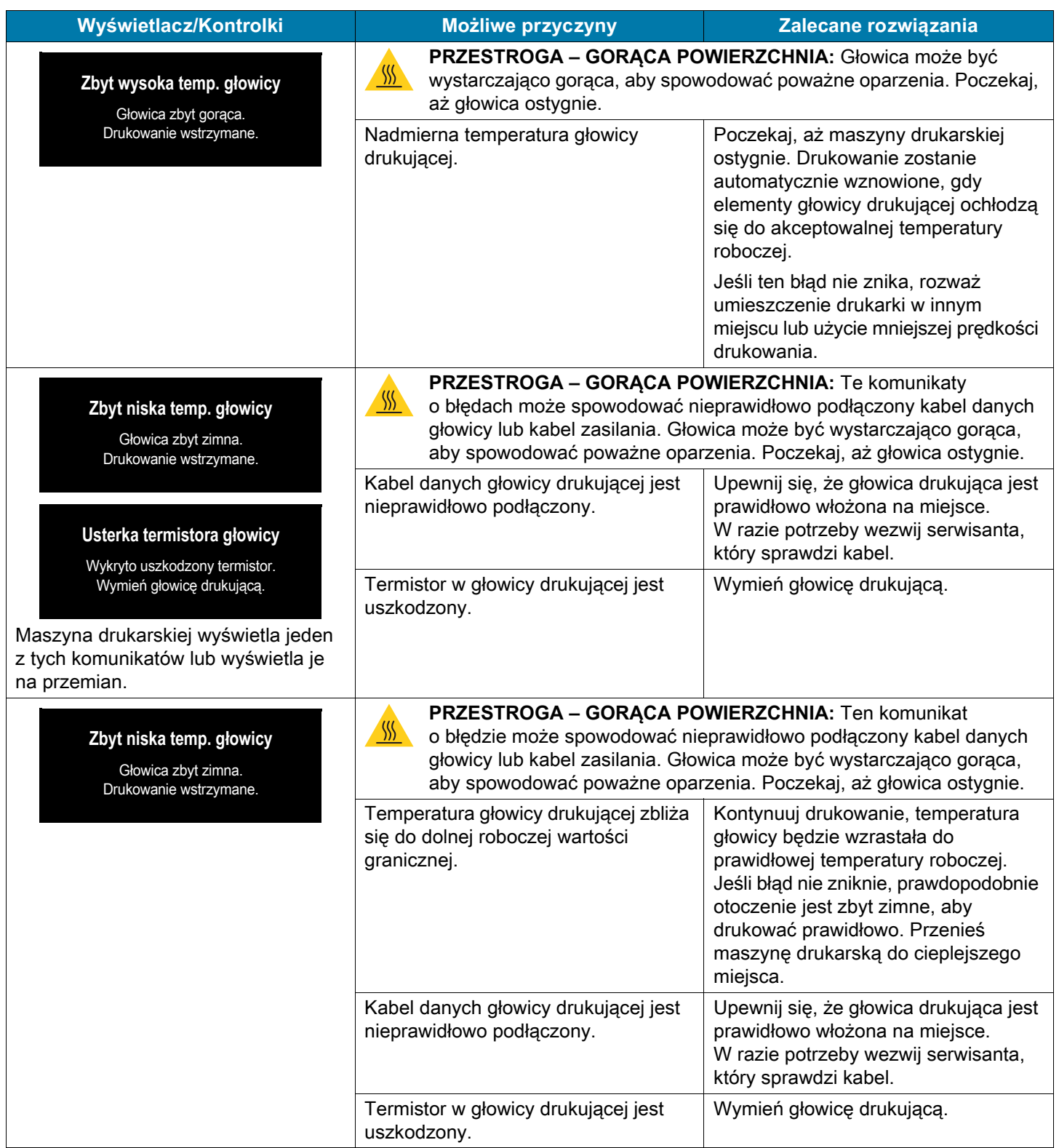

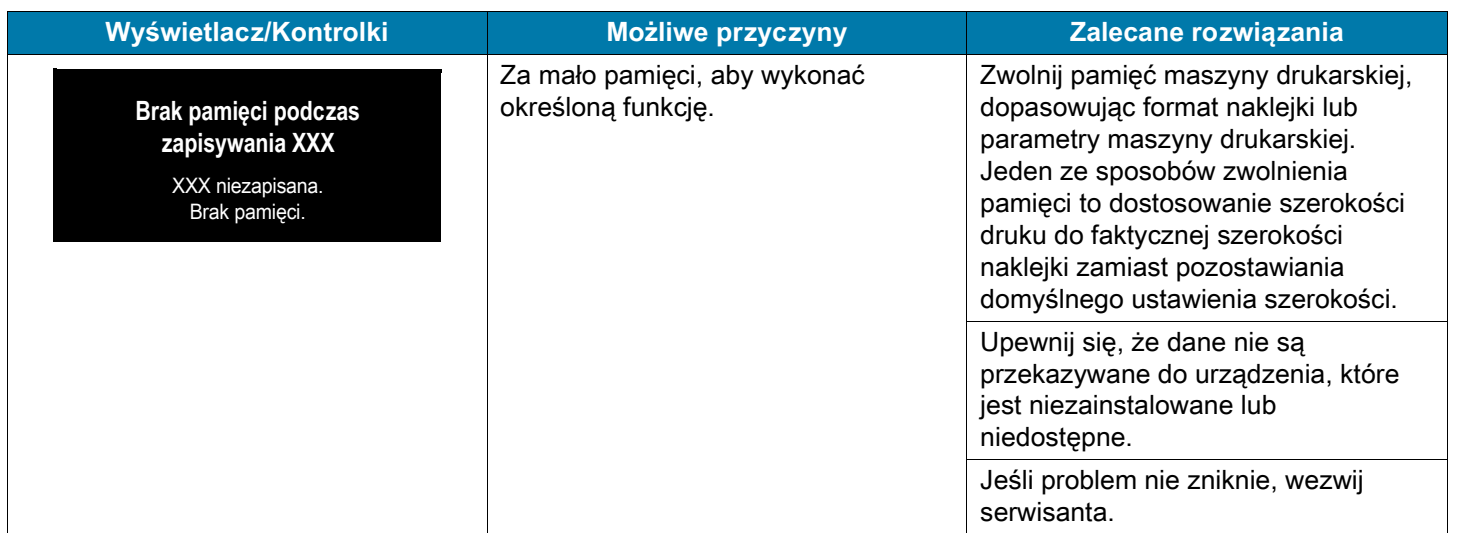

# <span id="page-21-0"></span>**Kontrolki**

Kontrolki informują o stanie drukarki.

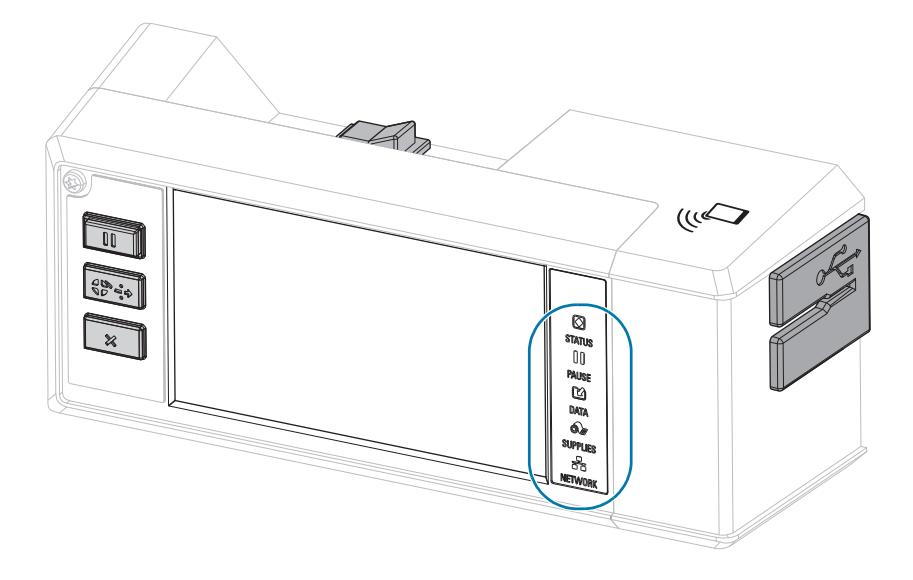

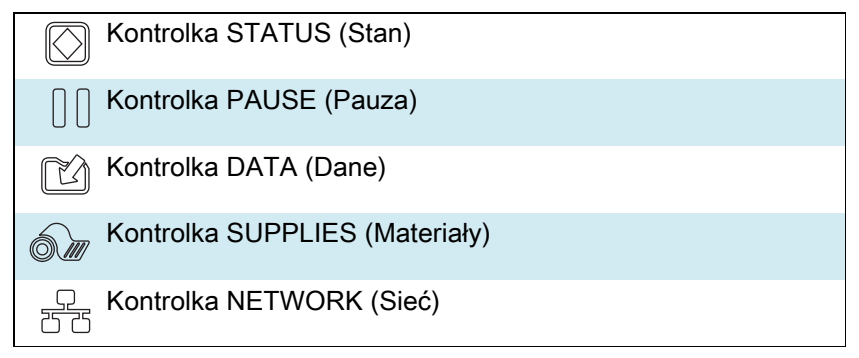

**Tabela 1** Stan drukarki przedstawiany za pomocą kontrolek

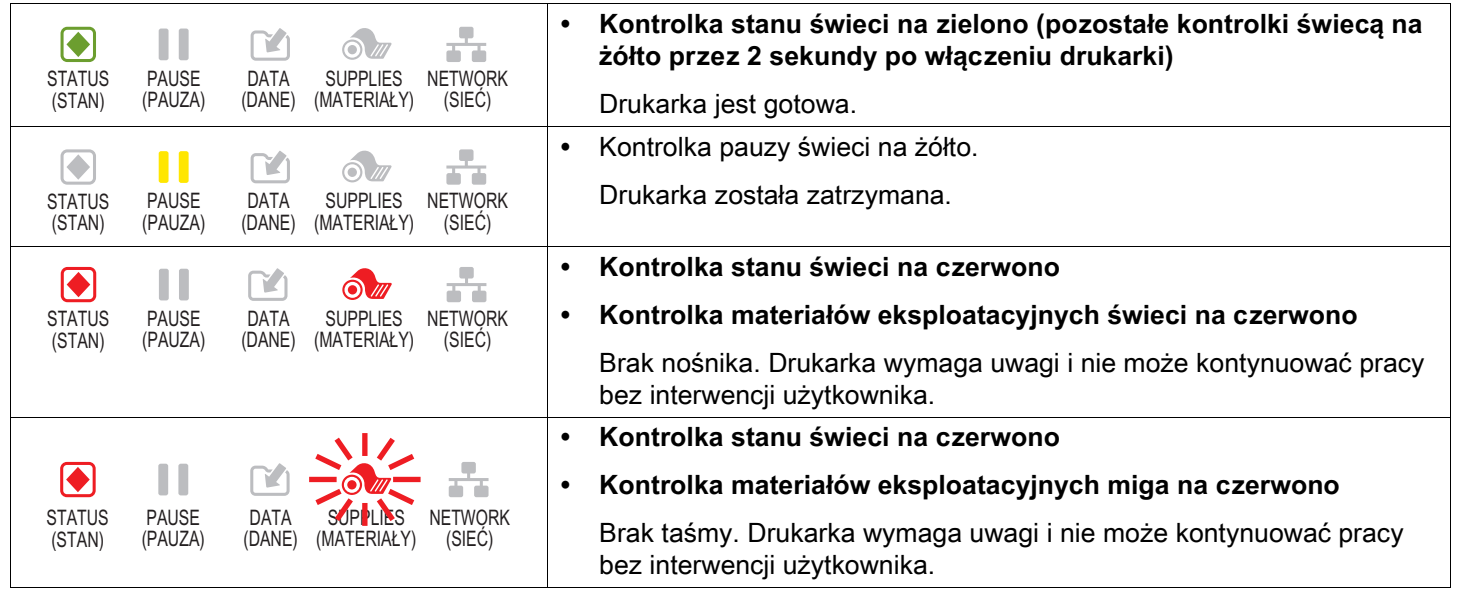

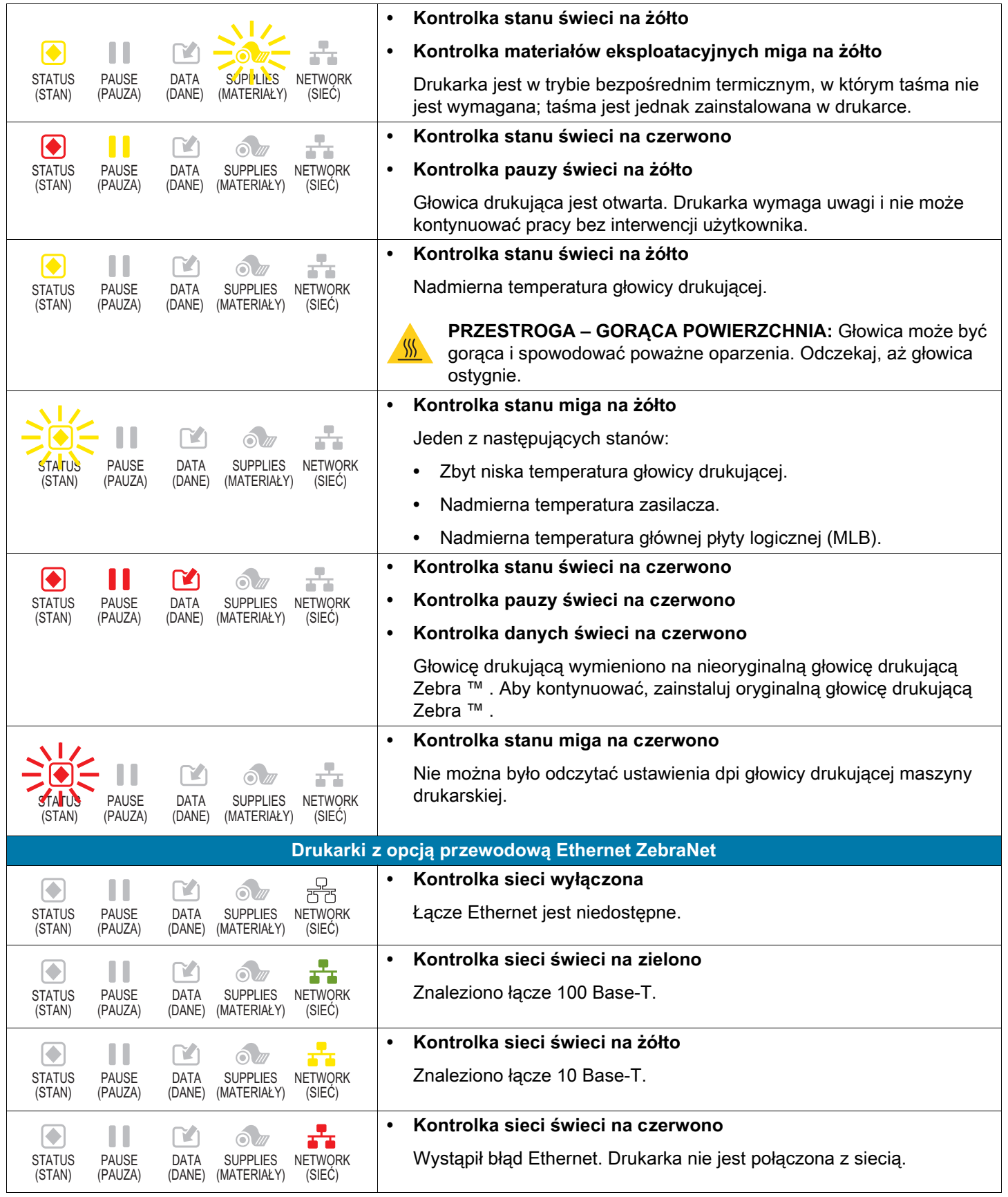

#### **Tabela 1** Stan drukarki przedstawiany za pomocą kontrolek (cd.)

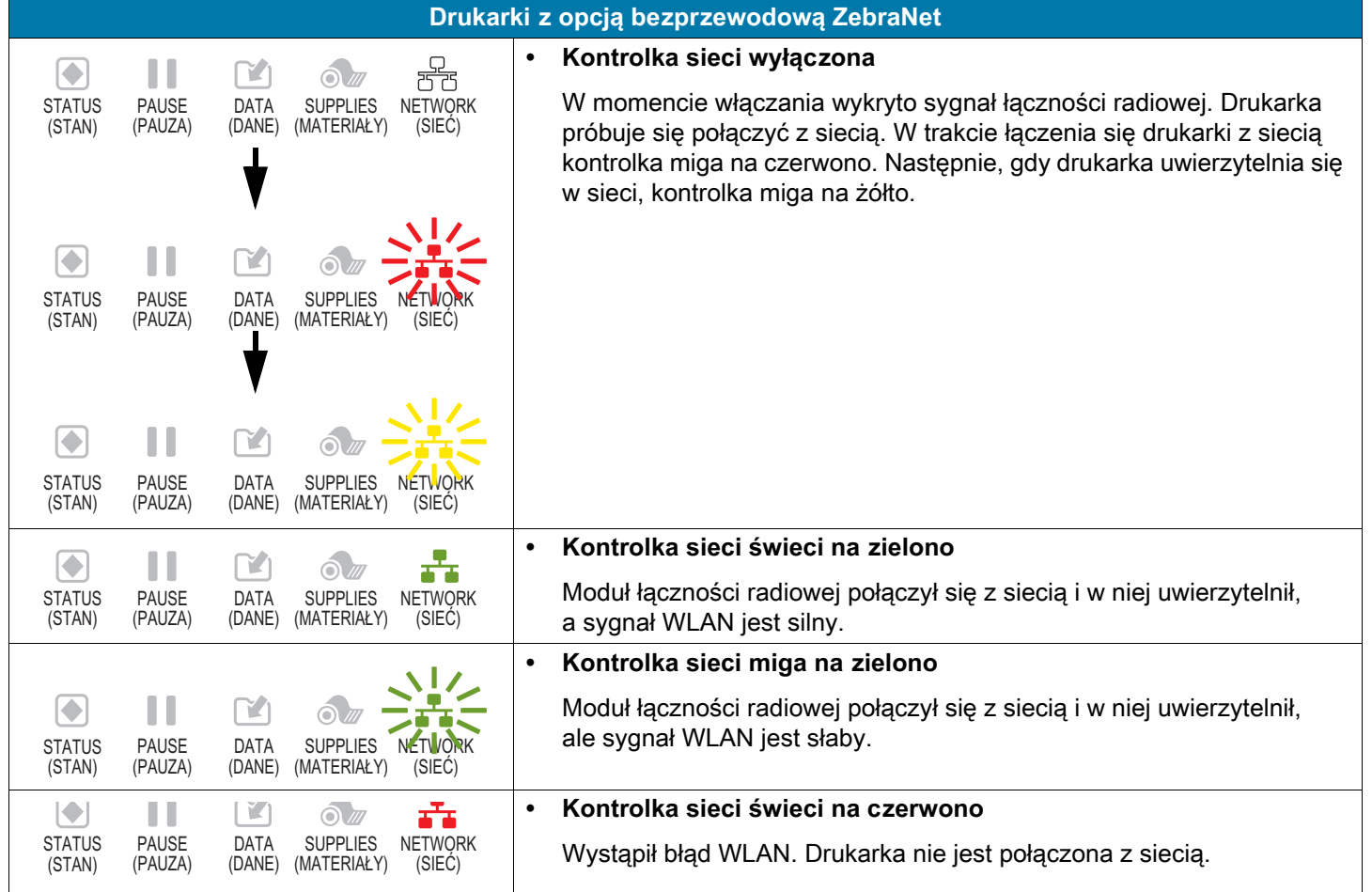

#### **Tabela 1** Stan drukarki przedstawiany za pomocą kontrolek (cd.)

# <span id="page-24-0"></span>**Czyszczenie głowicy drukującej i wałków**

Zmienna jakość druku, jak np. puste miejsca w kodzie kreskowym lub grafice, może oznaczać zabrudzenie głowicy drukującej. Głowicę drukującą i wałki czyść w następujących odstępach czasu:

- **Tryb bezpośredni termiczny:** Po każdej rolce nośnika (lub 150 m nośnika składanego).
- **Tryb termotransferu:** Po każdej rolce taśmy.

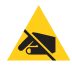

**PRZESTROGA – WYŁADOWANIA ELEKTROSTATYCZNE:** Przed dotknięciem zespołu głowicy drukującej należy rozładować nagromadzone ładunki elektrostatyczne, dotykając metalowej ramy drukarki lub używając antystatycznej opaski na nadgarstek i specjalnej maty.

- **1.** Wyłącz (**O**) maszynę drukarską.
- **2.** Otwórz pokrywę nośnika.

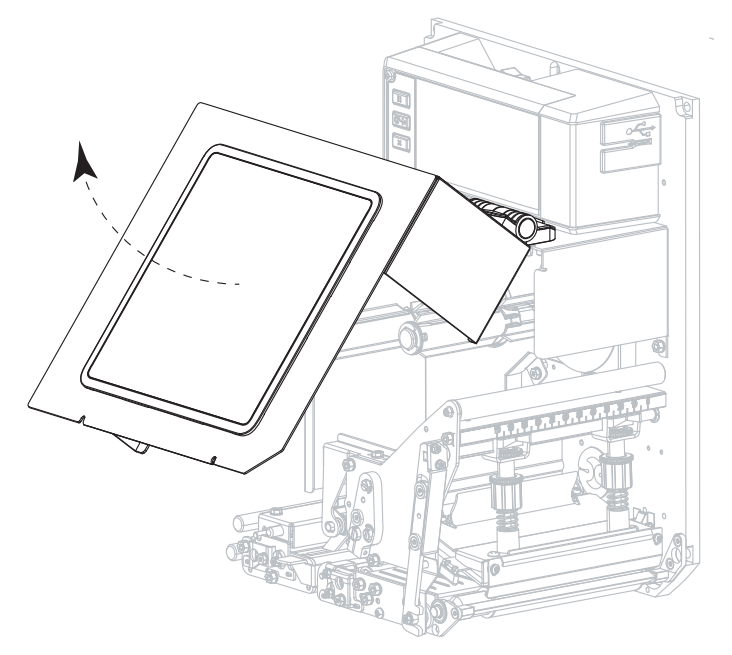

- **3.** Wyjmij nośnik i taśmę.
- **4.** Zwolnij zespół głowicy drukującej.

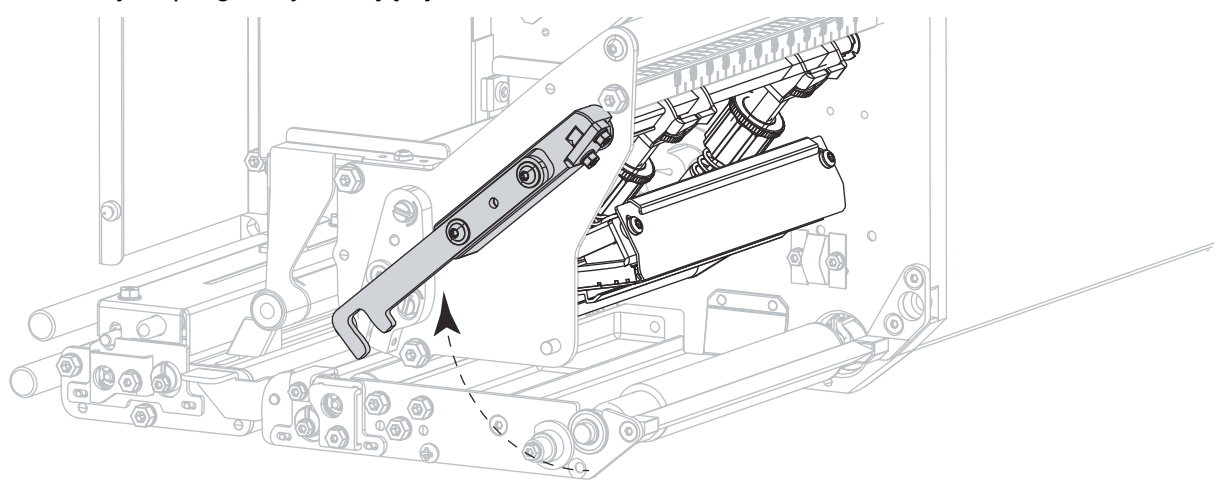

**5.** Naciśnij przycisk zwalniający w zespole górnej rolki dociskowej i uwolnij swobodny obrót zespołu w górę.

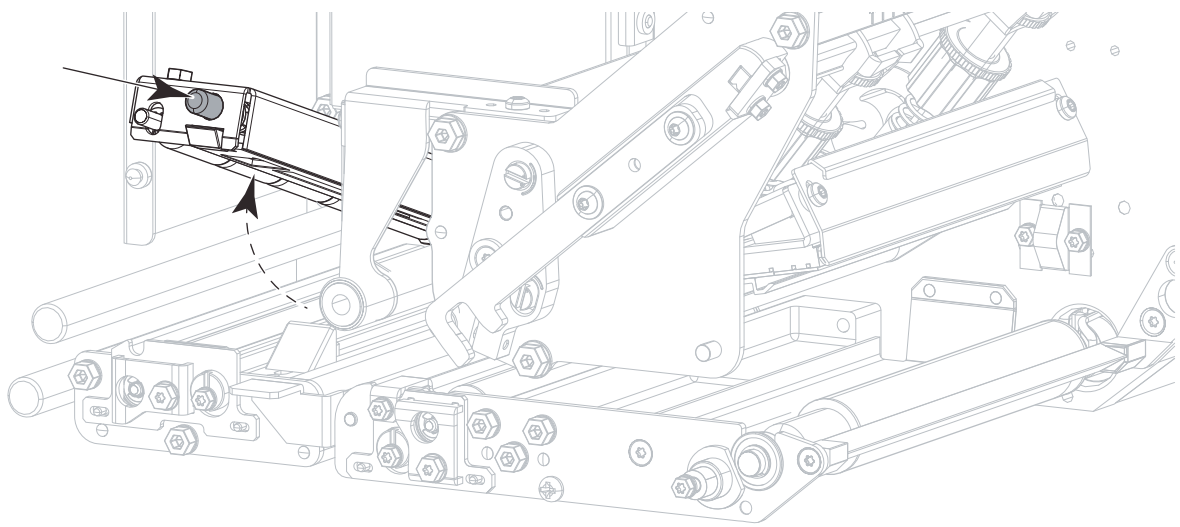

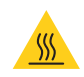

**PRZESTROGA – GORĄCA POWIERZCHNIA:** Głowica może być gorąca i spowodować poważne oparzenia. Odczekaj, aż głowica ostygnie.

- **6.** Wyczyść głowicę drukującą.
	- **a.** Przy użyciu wacika z Zestawu konserwacji profilaktycznej (nr katalogowy 47362 lub 105950-035 w przypadku multipakietu) wytrzyj elementy drukujące (szary pasek) od jednego końca do drugiego. Zamiast zestawu można użyć niepozostawiającej włókien ściereczki zwilżonej alkoholem izopropylowym 99,7%.
	- **b.** Odczekaj, aż rozpuszczalnik odparuje.

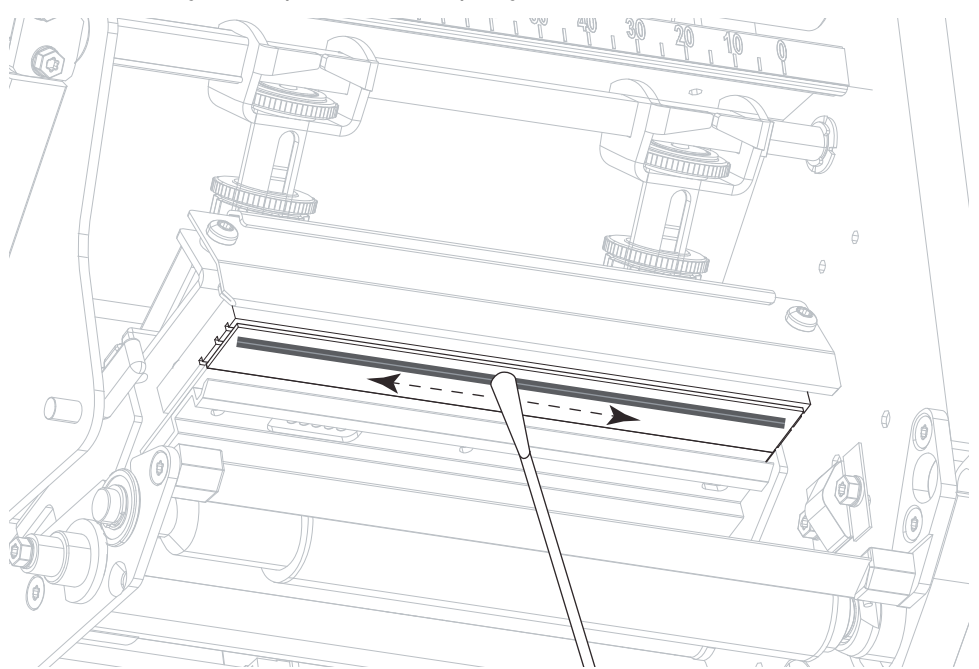

- **7.** Oczyść wałki i rolki.
	- **a.** Użyj wacika lub niepozostawiającej włókien ściereczki, aby wyczyścić rolkę dociskową (1), wałek odklejania (2) i wałek dociskowy (3). Obracaj wałki i rolki w czasie czyszczenia.
	- **b.** Odczekaj, aż rozpuszczalnik odparuje.

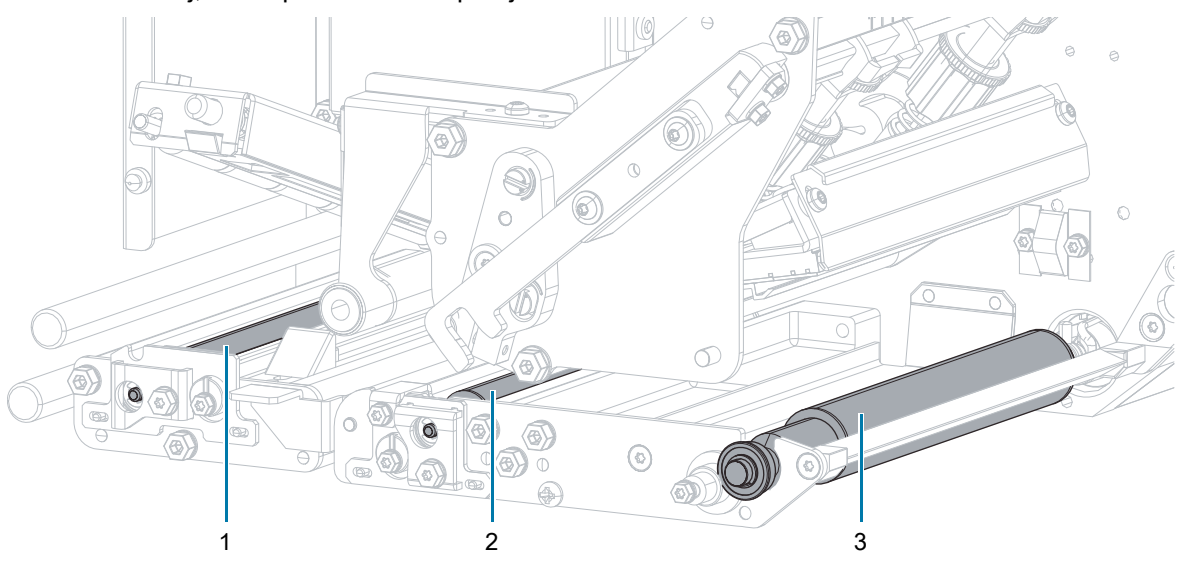

**UWAGA:** Jeśli po wykonaniu tej procedury jakość druku nie uległa poprawie, oczyść głowicę drukującą taśmą czyszczącą Zebra Save-a-Printhead. Aby uzyskać więcej informacji, skontaktuj się z autoryzowanym dystrybutorem Zebra.

- **8.** Ponownie załaduj taśmę i nośnik (jeśli są używane).
- **9.** Zamknij zespół górnej rolki dociskowej.
- Œ
- **10.** Zarygluj zespół głowicy drukującej.

区

**11.** Zamknij pokrywę nośnika.

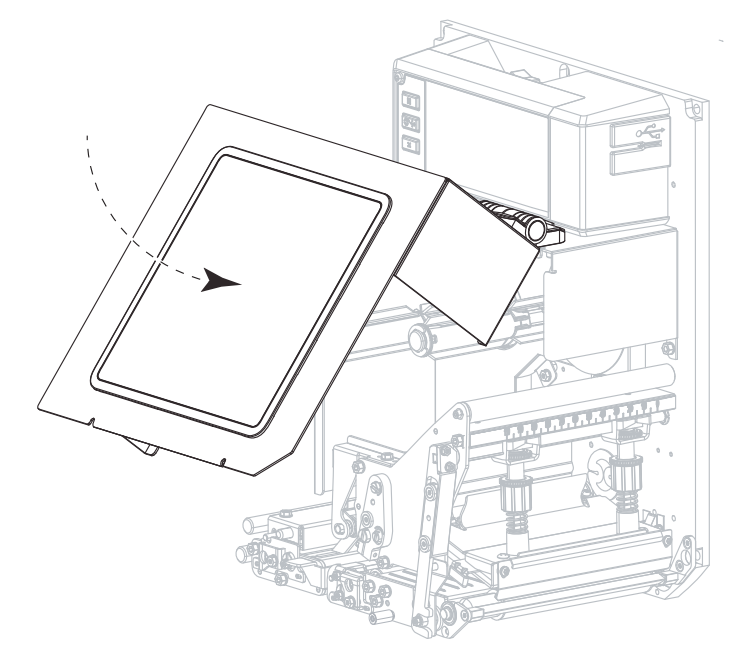

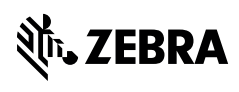

zebra.com